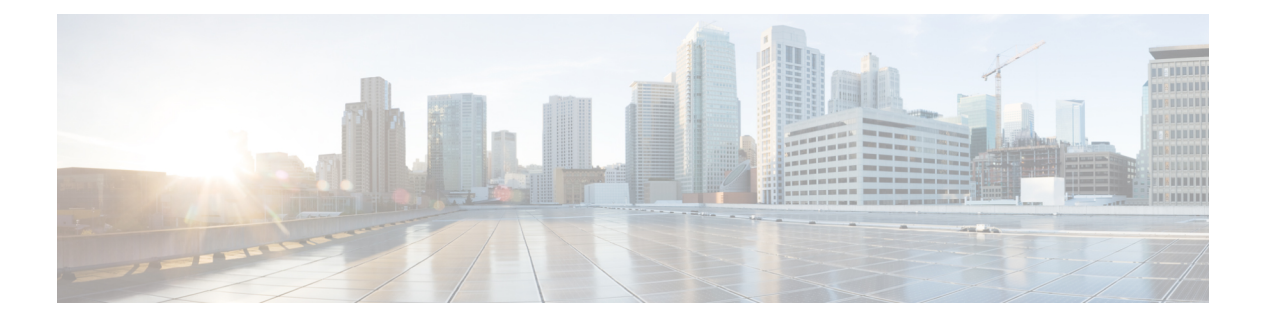

# **DNS** の設定

この章では、Cisco NX-OS デバイスのドメイン ネーム サーバ (DNS) クライアントを設定す る手順について説明します。

この章は、次の項で構成されています。

- DNS [クライアントについて](#page-0-0) (1 ページ)
- [高可用性](#page-1-0) (2 ページ)
- [仮想化のサポート](#page-1-1) (2 ページ)
- DNS [クライアントの前提条件](#page-2-0) (3 ページ)
- DNS [クライアントに関する注意事項と制約事項](#page-2-1) (3 ページ)
- DNS [クライアントのデフォルト設定](#page-2-2) (3 ページ)
- DNS [クライアントの設定](#page-2-3) (3 ページ)

# <span id="page-0-0"></span>**DNS** クライアントについて

### **DNS** クライアントの概要

自分で名前の割り当てを管理していないネットワーク内のデバイスとの接続を、ネットワーク デバイスが必要とする場合は、DNSを使用して、ネットワーク間でデバイスを特定する一意の デバイス名を割り当てることができます。DNS は、階層方式を使用して、ネットワーク ノー ドのホスト名を確立します。これにより、クライアントサーバ方式によるネットワークのセグ メントのローカル制御が可能となります。DNSシステムは、デバイスのホスト名をその関連す る IP アドレスに変換することで、ネットワーク デバイスを検出できます。

インターネット上のドメインは、組織のタイプや場所に基づく一般的なネットワークのグルー プを表す命名階層ツリーの一部です。ドメイン名は、ピリオド(.)を区切り文字として使用し て構成されています。たとえば、シスコは、インターネットでは*com*ドメインで表される営利 団体であるため、そのドメイン名は *cisco.com* です。このドメイン内の特定のホスト名、たと えばファイル転送プロトコル(FTP)システムは *ftp.cisco.com* で識別されます。

### ネーム サーバ

ネーム サーバはドメイン名の動向を把握し、自身が完全な情報を持っているドメイン ツリー の部分を認識しています。ネーム サーバは、ドメイン ツリーの他の部分の情報を格納してい る場合もあります。CiscoNX-OS内のIPアドレスにドメイン名をマッピングするには、ホスト 名を示し、ネーム サーバを指定して、DNS サービスをイネーブルにする必要があります。

Cisco NX-OS では、スタティックに IP アドレスをドメイン名にマッピングできます。また、1 つ以上のドメイン ネーム サーバを使用してホスト名の IP アドレスを見つけるよう、Cisco NX-OS を設定することもできます。

### **DNS** の動作

ネームサーバは、次に示すように、特定のゾーン内でローカルに定義されるホストのDNSサー バに対してクライアントが発行したクエリーを処理します。

- 権限ネーム サーバは、その権限ゾーン内のドメイン名を求める DNS ユーザ照会に、自身 のホストテーブル内にキャッシュされた永久的なエントリを使用して応答します。照会で 求められているのが、自身の権限ゾーン内であるが、設定情報が登録されていないドメイ ン名の場合、権限ネーム サーバはその情報が存在しないと応答します。
- 権限ネーム サーバとして設定されていないネーム サーバは、以前に受信した照会への返 信からキャッシュした情報を使用して、DNSユーザ照会に応答します。ゾーンの権限ネー ム サーバとして設定されたルータがない場合は、ローカルに定義されたホストを求める DNS サーバへの照会には、正規の応答は送信されません。

ネーム サーバは、特定のドメインに設定された転送パラメータおよびルックアップ パラメー タに従って、DNS 照会に応答します(着信 DNS 照会を転送するか、内部的に生成された DNS 照会を解決します)。

## <span id="page-1-1"></span><span id="page-1-0"></span>高可用性

CiscoNX-OSは、DNSクライアントのステートレス再起動をサポートしています。リブートま たはスーパーバイザスイッチオーバーの後に、CiscoNX-OSは実行コンフィギュレーションを 適用します。

# 仮想化のサポート

CiscoNX-OSは、同じシステム上で動作する、DNSクライアントの複数インスタンスをサポー トしています。DNS クライアントを設定できます。任意で、各仮想ルーティングおよび転送 (VRF)インスタンスで、異なる DNS クライアント設定を使用できます。

# <span id="page-2-0"></span>**DNS** クライアントの前提条件

DNS クライアントには次の前提条件があります。

• ネットワーク上に DNS ネーム サーバが必要です。

## <span id="page-2-1"></span>**DNS** クライアントに関する注意事項と制約事項

DNS クライアントの設定時の注意事項および制約事項は、次のとおりです。

- DNS クライアントは特定の VRF に設定します。VRF を指定しない場合、Cisco NX-OS は デフォルトの VRF を使用します。
- Cisco NX-OS リリース 7.0(3)I5(1) 以降、DNS は IPv6 アドレスをサポートします。

# <span id="page-2-2"></span>**DNS** クライアントのデフォルト設定

下記の表は、DNS クライアント パラメータのデフォルト設定の一覧です。

デフォルトの **DNS** クライアント パラメータ

| <b> パラメータ</b> | <b> デフォルト</b> |
|---------------|---------------|
| IDNS クライアント   | 有効 (Enabled)  |

# <span id="page-2-3"></span>**DNS** クライアントの設定

### **DNS** クライアントの設定

ネットワーク上の DNS サーバを使用するよう、DNS クライアントを設定できます。

#### 始める前に

ネットワーク上にドメイン ネーム サーバがあることを確認します。

手順

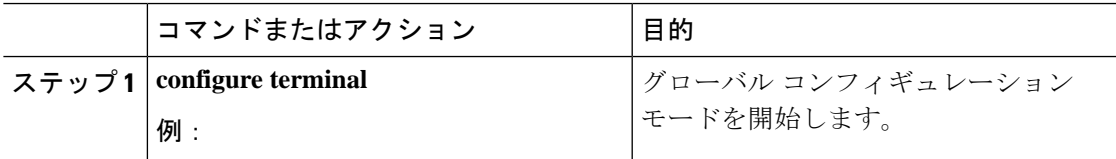

I

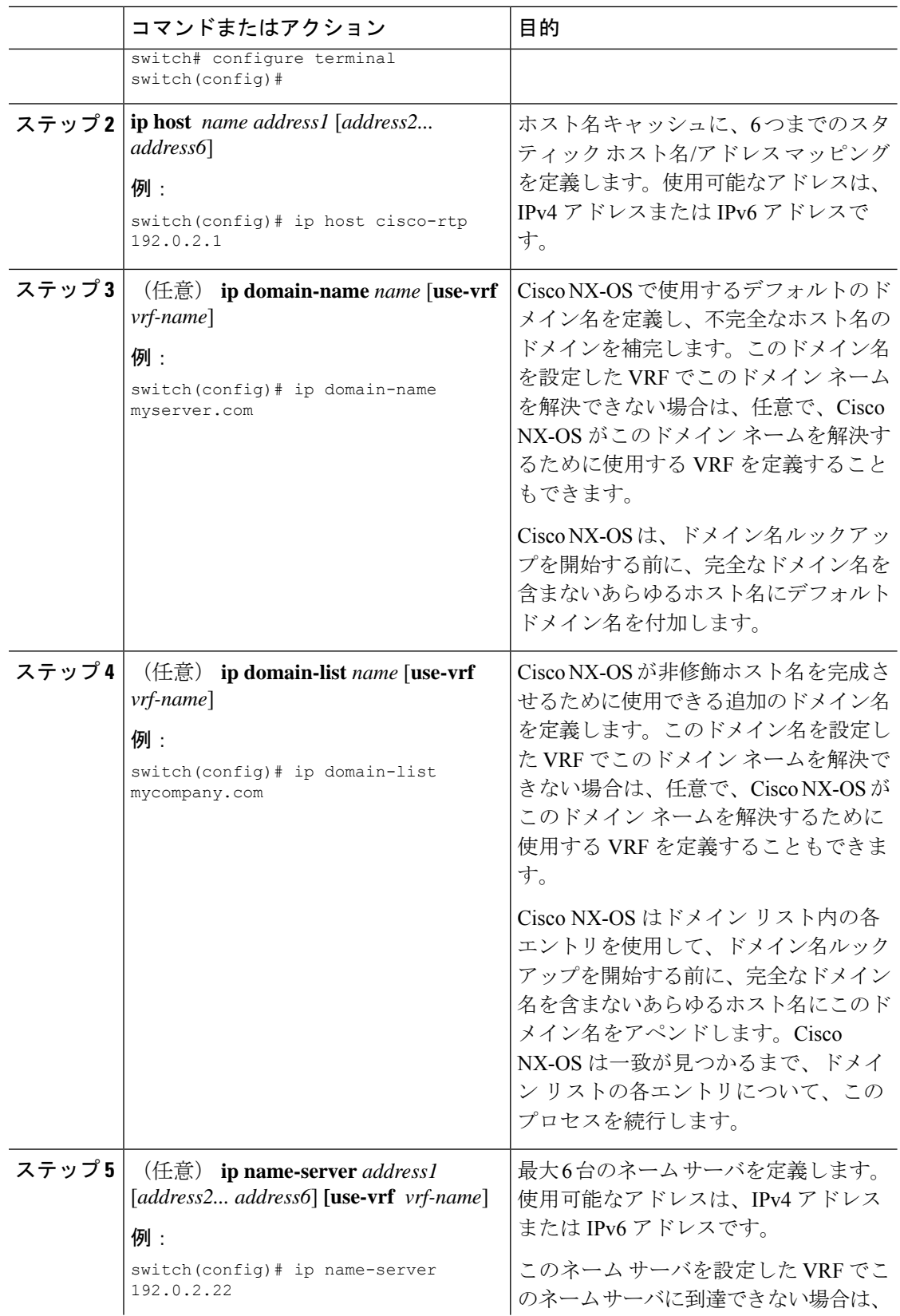

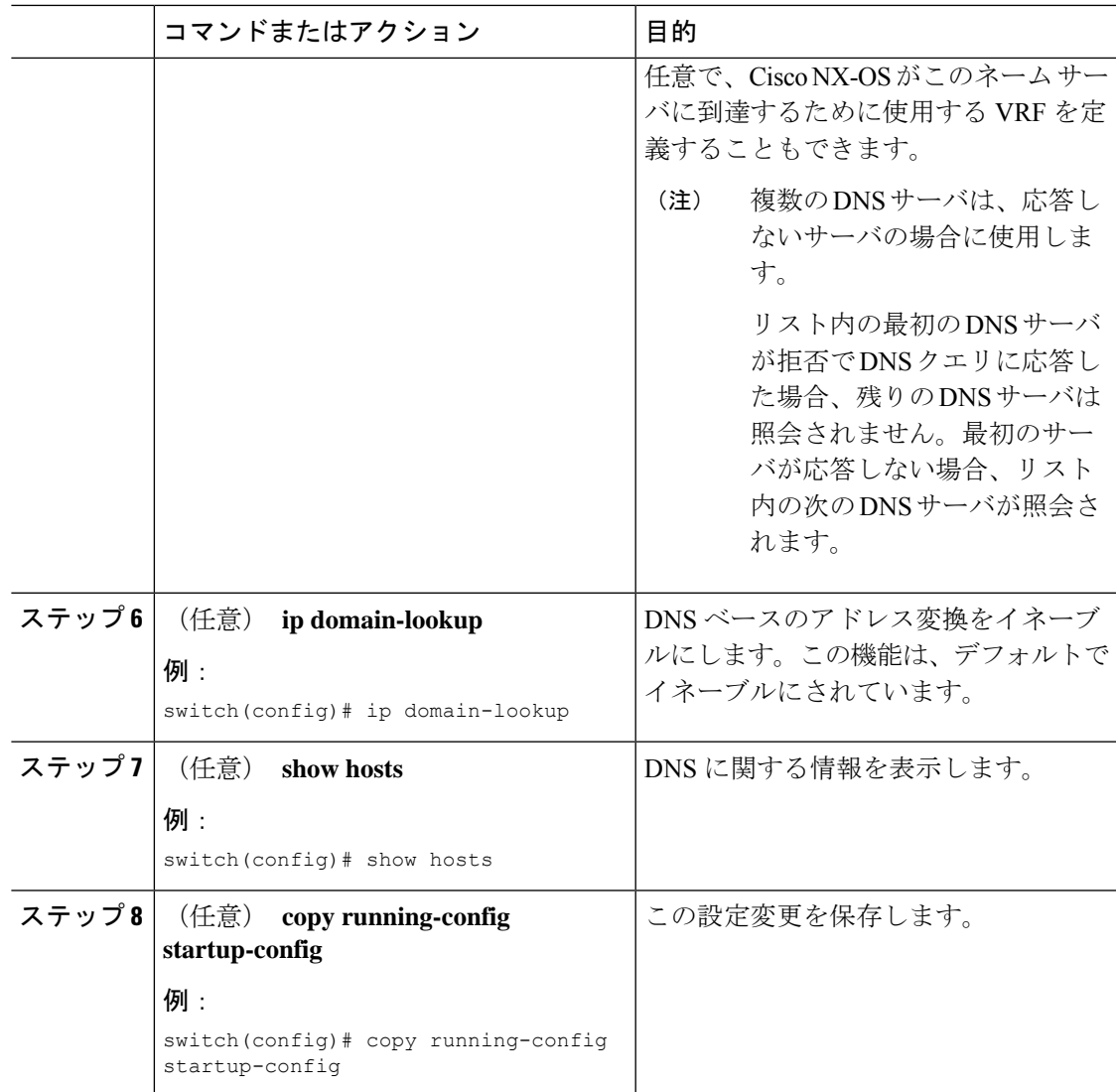

#### 例

次に、デフォルトドメイン名を設定し、DNSルックアップをイネーブルにする例を示 します。

switch# **configure terminal** switch(config)# **ip domain-name cisco.com** switch(config)# **ip name-server 192.0.2.1 use-vrf management** switch(config)# **ip domain-lookup** switch(config)# **copy running-config startup-config**

## 仮想化の設定

VRF 内に DNS クライアントを設定できます。VRF コンフィギュレーション モードを使用しな い場合は、ご使用の DNS クライアント設定がデフォルト VRF に適用されます。

または、DNS クライアントを設定した VRF 以外の、指定した VRF をバックアップ VRF とし て使用するよう、DNS クライアントを設定することもできます。たとえば、DNS クライアン トを赤の VRF で設定していても、赤の VRF で DNS サーバに到達できない場合は、青の VRF を使用して DNS サーバと通信できます。

#### 始める前に

ネットワーク上にドメイン ネーム サーバがあることを確認します。

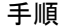

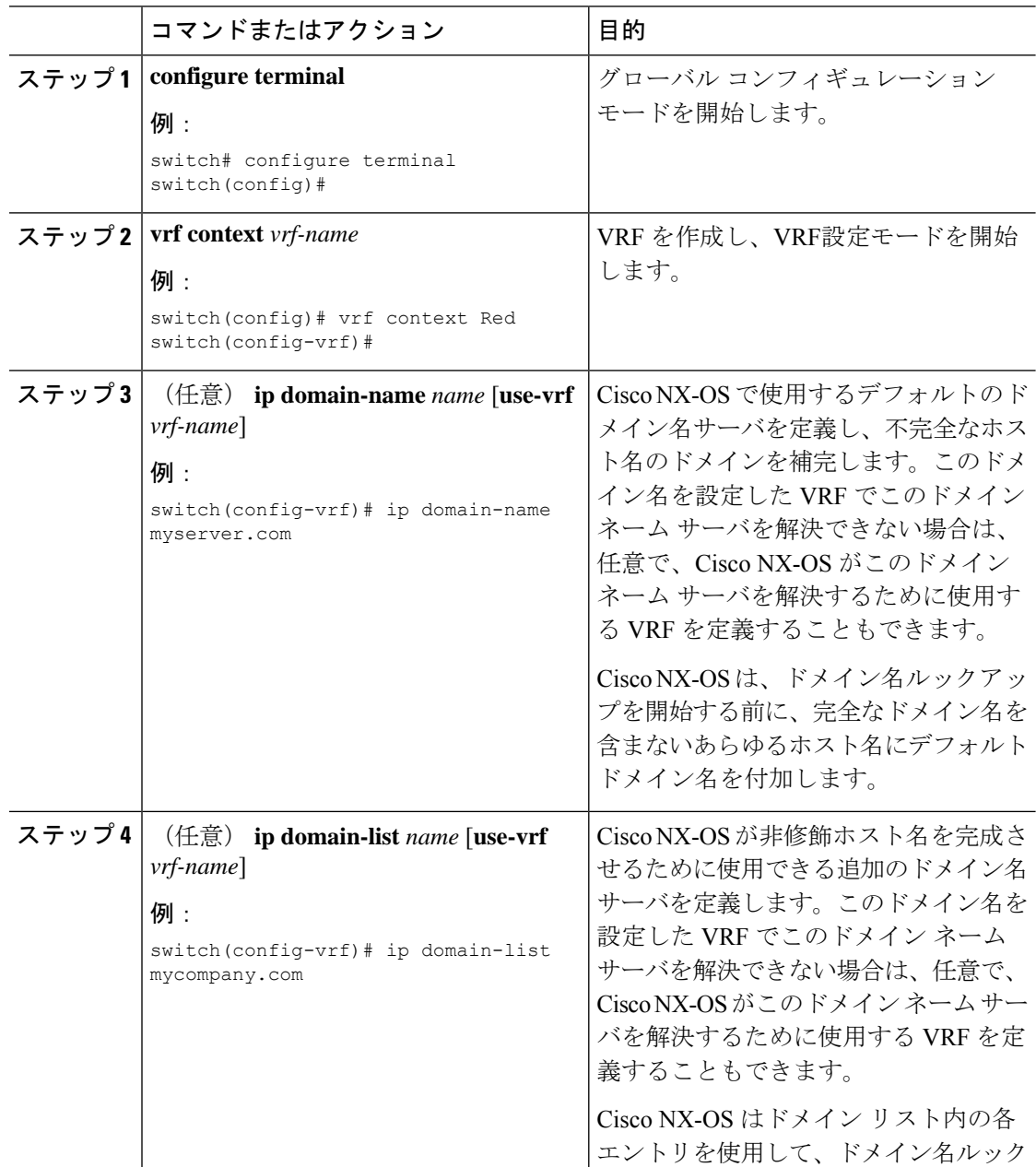

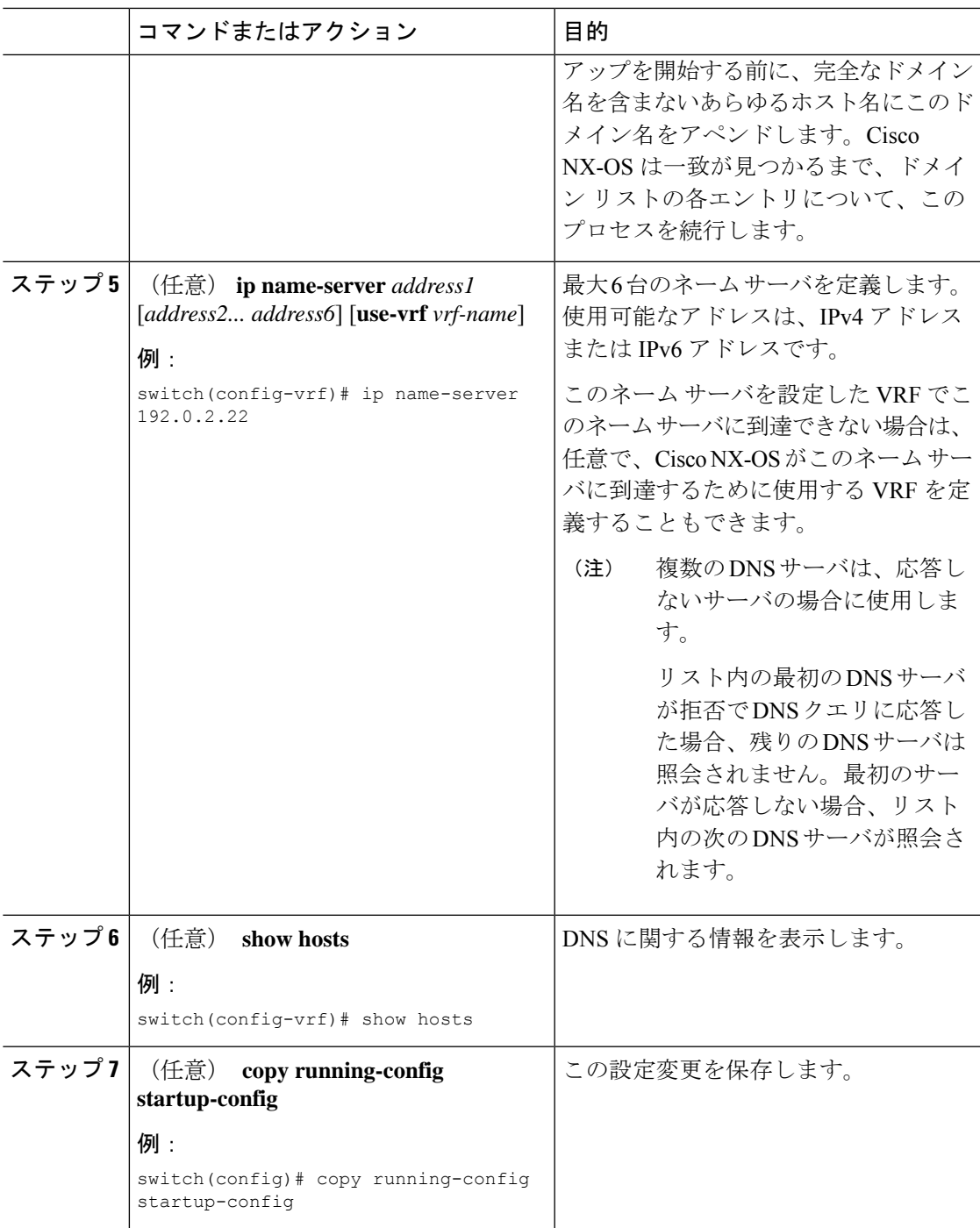

### 例

I

次に、デフォルト ドメインを設定し、VRF 内の DNS ルックアップを有効にする例を 示します。

switch# **configure terminal** switch(config)# **vrf context Red**

```
switch(config-vrf)# ip domain-name cisco.com
switch(config-vrf)# ip name-server 192.0.2.1 use-vrf management
switch(config-vrf)# copy running-config startup-config
```
## **DNS** クライアントの設定の確認

DNS クライアントの設定を表示するには、次のいずれかの作業を行います。

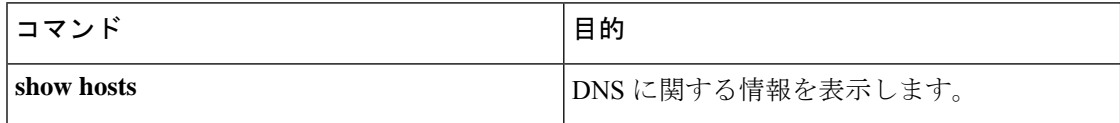

### **DNS** クライアントの設定例

次の例は、複数の代替ドメイン名があるドメイン リストの設定方法を示しています。

ip domain-list csi.com ip domain-list telecomprog.edu ip domain-list merit.edu

次に、ホスト名とアドレス間のマッピング プロセスを設定し、IP DNS ベースの変換を指定す る例を示します。例では、ネームサーバとデフォルトのドメイン名のアドレスを設定します。

ip domain-lookup ip name-server 192.168.1.111 192.168.1.2 ip domain-name cisco.com